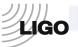

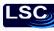

# LASER INTERFEROMETER GRAVITATIONAL WAVE OBSERVATORY -LIGO-

# CALIFORNIA INSTITUTE OF TECHNOLOGY MASSACHUSETTS INSTITUTE OF TECHNOLOGY

**Technical Note** 

LIGO-T080083-00

01/04/09

## Testing procedure for the Timing Master/FanOut board Advanced LIGO

Imre Bartos, Rolf Bork, Maxim Factourovich, Jay Heefner, Szabolcs Márka, Zoltán Raics, Paul Schwinberg and Daniel Sigg

This is an internal working note of the LIGO Project.

California Institute of Technology LIGO Project – MS 51-33 Pasadena CA 91125

> Phone (626) 395-2129 Fax (626) 304-9834

E-mail: info@ligo.caltech.edu

Massachusetts Institute of Technology LIGO Project, MIT NW22-295, 185 Albany St., Cambridge, MA 02139 USA

> Phone (617) 253 4824 Fax (617) 253 7014 E-mail: <u>info@ligo.mit.edu</u>

Columbia University
Columbia Astrophysics Laboratory
Pupin Hall - MS 5247
New York NY 10027
Phone (212) 854 8209

Phone (212) 854-8209 Fax (212) 854-8121

E-mail: geco.cu@gmail.com

WWW: <a href="http://www.ligo.caltech.edu">http://www.ligo.caltech.edu</a>

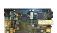

| Board document LIGO DCC #                                                                                                    | 070011                              |              |
|----------------------------------------------------------------------------------------------------|-------------------------------------|--------------|
| <b>Board Revision</b>                                                                                                    | A                                   |              |
| Board Serial #                                                                                                    |                                     |              |
| Board Type                                                                                                    | Master [ ] ( ) on-board ( ) OCXO in | GPS receiver |
|                                                                                                    | FanOut [ ]                          |              |
| Test Engineer                                                                                                    |                                     |              |
| Test Date:                                                                                                    |                                     |              |
| Overall MFO board testing:                                                                                                    | PASSED                              | FAILED       |
| Signature:                                                                                                    |                                     |              |
| Testing schedule:                                                                                                    |                                     |              |
| <ol> <li>Power Supply Unit (PSU) &amp;</li> <li>Flash PROM &amp; JTAG Inter</li> <li>Fiber I/O channels</li> <li>The VCXO circuitry</li> <li>Front-panel LEDs</li> <li>Serial interface (RS422)</li> <li>GPS receiver, antenna &amp; in</li> <li>Fiber-delay claculator</li> <li>OCXO interface &amp; PLL circuit.</li> <li>BNC ports</li> </ol> | faces terface*                      |              |

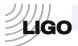

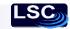

## **Physical requirements:**

#### **Hardware:**

- 1 GPS-antenna\*
- 2 JTAG interface board, rev A. (D060291) with 10-pin flat-ribbon cable and 26-pin flat-ribbon cable
- 3 12V, 2A PSU and 24V, 0.25A PSU and 2 cords with 3-pin D-sub connectors
- 4 Voltmeter
- 5 17 fiber-optic multi-mode (e.g. Agilent® HFBR 57E0) and at least 1 single-mode (e.g. Avago® AFCT-5760) transceiver modules
- **6** Windows®-operated PC with serial and parallel ports
- 7 RS232 to RS422 converter
- **8** Reference clocking (i.e. 1PPS) source w. optical output
- 9 An LC-LC fiber pair and a long ( $\geq 20$ m) optical fiber loop
- 10 BNC patch cable

#### **Software:**

- 1 MS Windows® 2000, XP
- 2 Altium® Designer v6.9
- 3 Motorola® WinOncore v1.2\*
- 4 HHD Software Free Serial Port Monitor v3.31 http://www.serial-port-monitor.com/index.html
- 5 GPS clock from LIGOTools\*

A brief introduction to the Master/FanOut board functionality is given in the Appendix. More detailed description of the proposed timing system can be found online at <a href="http://www.ligo.caltech.edu/docs/T/T070218-00/">http://www.ligo.caltech.edu/docs/T/T070218-00/</a>

<sup>\*</sup>Master-board with GPS-module only

<sup>\*\*</sup>Master-board with OCXO module only

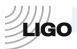

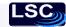

## 1. Testing the on-board PSU voltages at various testpoints.

|                    | ver Supply Unit: facturer:     |                                            |                                                |           |
|--------------------|--------------------------------|--------------------------------------------|------------------------------------------------|-----------|
| mode               | 1:                             |                                            |                                                |           |
| Digital Multi      |                                |                                            |                                                |           |
|                    | model:                         |                                            |                                                |           |
| (1) Measure        | the applied exter              | nal voltages and wr                        | ite them below:                                |           |
|                    | .0V ± 1.0V<br>l connections to | Measured*:the MFO                          | At the board (TP9):                            |           |
| (2) Measure below: | the voltages at th             | e testpoints and the                       | current through the board and w                | rite them |
| TP5                | nominal                        | $3.0V \pm 0.15V$                           | measured:                                      |           |
| TP6                | nominal:                       | $1.2V\pm0.06V$                             | measured:                                      |           |
| TP7                | nominal:                       | $5.0V \pm 0.25V$                           | measured:                                      |           |
| TP8                | nominal:                       | $5.0V \pm 0.25V$                           | measured:                                      |           |
| TP9                | nominal:                       | $12.0V \pm 1.2V$                           | measured:                                      |           |
| TP10               | nominal:                       | $2.5V \pm 0.12V$                           | measured:                                      |           |
| TP11               | nominal:                       | $10.0V \pm 0.5V$                           | measured:                                      |           |
| TP12               | nominal:                       | $1.8V \pm 0.09V$                           | measured:                                      |           |
| TP18               | nominal:                       | $-10.0V \pm 0.5V$                          | measured:                                      |           |
| TP19               | nominal:                       | $3.3V \pm 0.16V$                           |                                                |           |
| The current:       | nominal:                       | $0.5A \pm 10\%$                            | measured:                                      |           |
|                    |                                | nsceivers into all av<br>and write them do | ailable slots simultaneously, mea<br>wn below: | sure the  |
| TP5                | nominal                        | $3.0V \pm 0.15V$                           | measured:                                      |           |
| TP6                | nominal:                       | $1.2V\pm0.06V$                             | measured:                                      |           |
| TP7                | nominal:                       | $5.0V \pm 0.25V$                           | measured:                                      |           |
| TP8                | nominal:                       | 5.0V + 0.25V                               | measured:                                      |           |

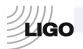

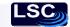

| TP9          | nominal: | $12.0V \pm 1.2V$  | measured: |
|--------------|----------|-------------------|-----------|
| TP10         | nominal: | $2.5V \pm 0.12V$  | measured: |
| TP11         | nominal: | $10.0V \pm 0.5V$  | measured: |
| TP12         | nominal: | $1.8V \pm 0.09V$  | measured: |
| TP18         | nominal: | $-10.0V \pm 0.5V$ | measured: |
| TP19         | nominal: | $3.3V \pm 0.16V$  | measured: |
| The current: | nominal: | $1.5A \pm 10\%$   | measured: |

All the measurements are within the nominal ranges: ( ) YES ( ) NO

## 2. Testing Flash PROM & JTAG interfaces

Use Altium® Designer;

bit-files: **fpgamasterfanout\_cclk.bit** (for "Spartan3E XC3S1600E-4FG320C"),

fpgamasterfanout.mcs (for "XCF XCF08PFSG48C")

#### The procedure:

- (a) Turn OFF the power to the MFO, wait a few seconds;
- (b) Turn the power ON;
- (c) Open Altium® Designer, go to Devices View, download the indicated bit-file and record the programming status of the FPGA;
- (d) Open the "Spartan3E XC3S1600E-4FG320C" instrument (the FPGA core), click on JTAG viewer panel, check the "Live Update" box and watch the FPGA pin indicators; record the observations
- (e) Right-click on the "XCF XCF08PFSG48C" instrument (the Flash PROM), select "Choose File and Download" and choose the indicated bit-file
- (f) Upon completion of the download, turn off the power to the board, wait for a few seconds, then restore the power
- (g) The FPGA should be automatically reprogrammed from the Flash PROM
- (h) Indicate the success/failure of the reprogramming

FPGA programming status (circle one): successful\* failed

FPGA pin indicators (circle one): all steady changing\*

Flash PROM reprogramming (circle one): successful\* failed

\*indicates normal JTAG and/or PROM operation

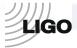

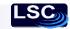

### 3. Test fiber I/O channels

Use Altium® Designer;

download bit-file: fpgamasterfanout\_cclk.bit

#### Altium® virtual instrument I/O reference:

**FO IO ROUTER** - routes the signal through chosen optical I/O FanOut (FO);

BIN[15..0] - monitors the active/inactive status of the FanOuts;

MONITOR - toggles when 1PPS signal is received;

INT FGEN - when enabled, switches to internal frequency generator;

THRU FIBER - when enabled, routes the 8MHz signal through the chosen FO;

CHOOSE\_OUT[3..0] - allows to choose FO output; allows to choose FO input;

The instrument setup:

Enable THRU\_FIBER (the indicator turns green)

**<u>DELAY MEASURE</u>** - shows the time required for the signal to go through the loop of fiber connected to an optical I/O port;

CLK\_CNT[31..0] counts the number of clock-cycles in one second Shows the propagation delay in units of clock-cycles

ALT CNT[31..0] same function as DEL CNT[31..0] but alternative implementation; may

be used for verification

NO SIGNAL displays the presence of the attached fiber-loop

LED ON when enabled, sends the toggling 1PPS signal to the LED of the FanOut-1,

overriding other signals for this LED.

The instrument setup:

Disable LED-ON, if enabled (the indicator turns red)

**BNC FIBER FREQUENCIES** - measures the frequency of the incoming signal

through a given port;

COUNTER\_CHANNEL\_A the signal frequency of the BNC "1PPS output" port; the signal frequency of the chosen FanOut port.

The instrument setup:

In the "Counter Options" set the Counter Time Base to 67.108 MHz.

#### The procedure:

- (a) Open Altium® Designer; open FO\_IO\_ROUTER instrument; set the TEST\_INPUT to '1' and the INT\_GEN and the THRU\_FIBER to '0';
- (b) Open the BNC\_FIBER\_FREQUENCIES instrument in the Counter Options, set the Counter Time Base to 67.108 MHz; set the COUNTER CHANNEL B to the FREQUENCY mode;

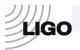

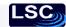

- (c) Observe and record the frequency displayed in the COUNTER CHANNEL B with and without reference clock source connected to the front-panel INPUT port; write the results in the table below;
- (d) Connect the reference clock source to the INPUT port and a fiber-optic loop to the FO port #1;
- (e) Confirm that the front-panel FanOut LEDs follow the values of CHOOSE OUT[3..0] and CHOOSE IN[3..0];
- (f) Set both, CHOOSE OUT[3..0] and CHOOSE IN[3..0] to 0;
- (g) In the space below, record the frequency observed in the COUNTER\_CHANNEL\_B of the BNC\_FIBER\_FREQUENCIES instrument;
- (h) Circle PASS if the nominal and observed frequencies match or FAIL if they don't;
- (i) Move the fiber-loop to the next port (FO #2);
- (j) Increase the values of CHOOSE\_OUT and CHOOSE\_IN by 1;
- (k) Repeat the recording;
- (l) In the same fashion, proceed with the rest of the ports;
- (m) Write the results in the provided table

| Port # | Frequency | while disconnected | Frequency v | Frequency while connected |         | FAIL       |
|--------|-----------|--------------------|-------------|---------------------------|---------|------------|
| POIL#  | nominal   | observed           | nominal     | observed                  | (match) | (mismatch) |
| INPUT  | 0 MHz     |                    | 8.389 MHz   |                           |         |            |
| FO #1  | 0 MHz     |                    | 8.389 MHz   |                           |         |            |
| FO #2  | 0 MHz     |                    | 8.389 MHz   |                           |         |            |
| FO #3  | 0 MHz     |                    | 8.389 MHz   |                           |         |            |
| FO #4  | 0 MHz     |                    | 8.389 MHz   |                           |         |            |
| FO #5  | 0 MHz     |                    | 8.389 MHz   |                           |         |            |
| FO #6  | 0 MHz     |                    | 8.389 MHz   |                           |         |            |
| FO #7  | 0 MHz     |                    | 8.389 MHz   |                           |         |            |
| FO #8  | 0 MHz     |                    | 8.389 MHz   |                           |         |            |
| FO #9  | 0 MHz     |                    | 8.389 MHz   |                           |         |            |
| FO #10 | 0 MHz     |                    | 8.389 MHz   |                           |         |            |
| FO #11 | 0 MHz     |                    | 8.389 MHz   |                           |         |            |
| FO #12 | 0 MHz     |                    | 8.389 MHz   |                           |         |            |
| FO #13 | 0 MHz     |                    | 8.389 MHz   |                           |         |            |
| FO #14 | 0 MHz     |                    | 8.389 MHz   |                           |         |            |
| FO #15 | 0 MHz     |                    | 8.389 MHz   |                           |         |            |
| FO #16 | 0 MHz     |                    | 8.389 MHz   |                           |         |            |

| A <i>ll nominals were met</i> : | ( ) YES | ( ) NO |
|---------------------------------|---------|--------|
|---------------------------------|---------|--------|

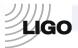

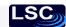

## 4. Testing the VCXO circuitry:

#### Additional equipment necessary: voltmeter, reference clocking source

The following testing is done by measuring voltages at the VCXO-related testing points on the MFO board. The hardware-implemented VCXO phase-locking loop automatically synchronizes the on-board VCXO to the 8MHz signal from the front-panel INPUT port. The voltages at the testpoints indicate whether or not the proper synchronization takes place. **Prior to taking the measurements, a master timing source MUST be connected to the front-panel INPUT channel.** 

## **VCXO** voltages:

|            | Without synchronization |          | With synchronization     |          |
|------------|-------------------------|----------|--------------------------|----------|
|            | nominal                 | measured | nominal                  | measured |
| TP1 (ERR)  | ~10V                    |          | $5.0 \pm 0.5 \mathrm{V}$ |          |
| TP2 (CTRL) | ~0V                     |          | 2V8V                     |          |

The voltages are within the nominal ranges: ( ) YES ( ) NO

## 5. Test front-panel LEDs.

This test checks the operational status of the front-panel LEDs.

Use Altium® Designer;

download bit-file: fpgamasterfanout\_cclk.bit

#### Altium® virtual instrument I/O reference:

**SERIAL LED ROUTER** routes the signals between serial interfaces (on-board GPS

receiver & RS422 port) as well as front-panel LEDs.

A[7..0] not used

GPS\_THRU connects GPS and RS422 interfaces directly, bypassing all the

FPGA logic

OCXO GPS TO RS422 chooses between the OCXO and the GPS data to be sent through

the RS422 port

TEST LEDS for LED testing purposes, overrides all other FPGA LED-driving

circuitry and sets all the front-panel LEDs in test mode

LED RATE[7..0] sets the blinking rate for the front-panel LEDs

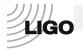

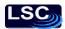

## The procedure:

- (a) Open Altium® Designer, download the bit-file to the FPGA
- (b) Open the SERIAL\_LED\_ROUTER instrument
- (c) Set TEST\_LEDS flag to high (green)
- (d) Increase the LED\_RATE value from 0x00 to 0x3#, considering *only* the highest digit (# can be any number)
- (e) Record the blinking rates in the provided table

| Parameter  | LED rate at 0x0# |          | LED rate at 0x3# |          |
|------------|------------------|----------|------------------|----------|
| r arameter | nominal          | observed | nominal          | observed |
| ON         | steady           |          | 2/sec.           |          |
| 1PPS       | steady           |          | 2/sec.           |          |
| GPS        | steady           |          | 2/sec.           |          |
| OCXO       | steady           |          | 2/sec.           |          |
| INPUT      | steady           |          | 2/sec.           |          |
| #1         | steady           |          | 2/sec.           |          |
| #2         | steady           |          | 2/sec.           |          |
| #3         | steady           |          | 2/sec.           |          |
| #4         | steady           |          | 2/sec.           |          |
| #5         | steady           |          | 2/sec.           |          |
| #6         | steady           |          | 2/sec.           |          |
| #7         | steady           |          | 2/sec.           |          |
| #8         | steady           |          | 2/sec.           |          |
| #9         | steady           |          | 2/sec.           |          |
| #10        | steady           |          | 2/sec.           |          |
| #11        | steady           |          | 2/sec.           |          |
| #12        | steady           |          | 2/sec.           |          |
| #13        | steady           |          | 2/sec.           |          |
| #14        | steady           |          | 2/sec.           |          |
| #15        | steady           |          | 2/sec.           |          |
| #16        | Steady           |          | 2/sec.           |          |

All LEDs blink simultaneously:

()YES

( ) NO

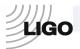

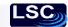

## 6. Testing the serial interface - RS422 output

This test verifies the operational status of the on-board serial interfaces.

Use Altium® Designer, Motorola® WinOncore;

download bit-file: fpgamasterfanout\_cclk.bit

#### Altium® virtual instrument I/O reference:

**SERIAL LED ROUTER** routes the signals between serial interfaces (on-board GPS

receiver & RS422 port) as well as front-panel LEDs.

A[7..0] not used

GPS THRU connects GPS and RS422 interfaces directly, bypassing all the

FPGA logic

OCXO GPS TO RS422 chooses between the OCXO and the GPS data to be sent through

the RS422 port

TEST LEDS for LED testing purposes, overrides all other FPGA LED-driving

circuitry and sets all the front-panel LEDs in test mode

LED RATE[7..0] sets the blinking rate for the front-panel LEDs

#### The procedure:

- (f) Open Altium® Designer, download the bit-file to the FPGA
- (g) Open the SERIAL LED ROUTER instrument
- (h) Set GPS THRU flag to high (green)
- (i) Open WinOncore, open Command Monitor Window
- (j) Open GPS-receiver setup wizard (refer to the WinOncore manual), set up the GPS-receiver with default parameters
- (k) During the setup procedure, observe both, [TX] and [RX] data packets in the Command Monitor Window
- (l) Upon completion of the setup, look for the long strings of data in the Command Monitor Window, with the "[RX]@@Ha" header
- (m) Record the observations below

[TX] commands (circle one): present\* absent

[RX] commands (circle one): present\* absent

[RX]@@Ha headers (circle one): present\* absent

GPS setup (circle one): successful\* unsuccessful

<sup>\*</sup>indicates normal JTAG operation

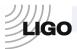

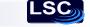

#### 7. GPS antenna & receiver module test

Use Altium® Designer, Motorola® WinOncore, GPSclock from LIGOtools; download bit-file: fpgamasterfanout\_cclk.bit

#### Altium® virtual instrument I/O reference:

#### **OSCILLATOR FREQUENCIES**

- shows the frequencies of the onboard/external oscillators;

COUNTER CHANNEL A - GPS 1PPS signal frequency, nominally 1Hz COUNTER CHANNEL B - The frequency of the external OCXO, in MHz.

#### The instrument setup:

- (a) make sure each channel window is in the "Frequency" mode; to change the mode, press the Mode button below each screen as many times as necessary, until the windows gets into the desired mode.
- (b) press the "Counter Options" button under the left screen; set up the Counter Time Base to 67.108 MHz.
- (c) make sure the Run button is pressed, in which case it should have yellow color.

#### **GPS 10** - reads and displays various GPS-receiver data parameters;

#### Inputs:

GPS SECOND[31..0] - The 32-bit value of the current GPS-second

VISIBLE[7..0] - The number of visible satellites TRACKED[7..0] - The number of tracked satellites

GPS STATUS[15..0] - GPS receiver status

ID1\_TAG[31..0] - GPS-receiver ID-tag, highest 16 bits ID2\_TAG[31..0] - GPS-receiver ID-tag, lowest 16 bits LOCKED - Confirms locking to GPS satellites

GPS\_1PPS - Changes state each time the 1PPS is received PPS INDICATOR[15..0] - Scopes the GPS 1PPS line with 1/8 sec. resolution

ERROR - The software error status.

#### Outputs:

INITIALIZE - sends initialization signal

RS232 SEL - selects the source for the serial output

LOOPBACK - loops the output signal back to the software receiver CLKD[31..0] - sets the clock division factor for the PPS\_INDICATOR

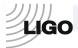

### The procedure:

- (a) open Altium® Designer, download the bit-file, open the GPS IO instrument
- (b) set the INITIALIZE output to '0'
- (c) set the RS422 SEL output to '1'
- (d) set the LOOPBACK output to '0'
- (e) make sure the CLKD[31..0] output is set to 0x800000 or 8,388,608 decimal.
- (f) wait a few seconds for the GPS\_1PPS and PPS\_INDICATIOR input indicators to begin toggling
- (g) wait for additional 15 minutes for the GPS receiver to acquire data
- (h) open WinOncore and perform GPS self-test; fill-up the table below
- (i) in Altium® Designer, open the GPS\_IO instrument again and record the status in the provided table

#### **GPS** self-test results:

| Parameter                   | Nominal value | Factual value |
|-----------------------------|---------------|---------------|
| Antenna Status              | OK            |               |
| RTC comm. & time            | PASS          |               |
| Temperature Sensor          | PASS          |               |
| RAM                         | PASS          |               |
| ROM                         | PASS          |               |
| 1 kHz Presence              | PASS          |               |
| Temp. Sensor Data Checksum  | PASS          |               |
| Oscillator Data Checksum    | PASS          |               |
| Manufacturing Data Checksum | PASS          |               |
| Channel 12 correlation test | PASS          |               |
| Channel 11 correlation test | PASS          |               |
| Channel 10 correlation test | PASS          |               |
| Channel 9 correlation test  | PASS          |               |
| Channel 8 correlation test  | PASS          |               |
| Channel 7 correlation test  | PASS          |               |
| Channel 6 correlation test  | PASS          |               |
| Channel 5 correlation test  | PASS          |               |
| Channel 4 correlation test  | PASS          |               |
| Channel 3 correlation test  | PASS          |               |
| Channel 2 correlation test  | PASS          |               |
| Channel 1 correlation test  | PASS          |               |

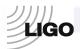

## LSC

## **GPS\_IO** instrument status:

| Parameter                                  | Nominal value    | Factual value |
|--------------------------------------------|------------------|---------------|
| # of tracked GPS satellites                | ≥ 3              |               |
| # of visible GPS satellites                | ≥ (# of tracked) |               |
| LOCKED value                               | TRUE             |               |
| Highest 3 bits of GPS_STATUS               | 111              |               |
| ERROR value                                | FALSE            |               |
| Value of GPS_SECOND                        | Use reference*   |               |
| GPS_SECOND discrepancy with the reference* | 0                |               |

| All the nominal values have been met: () Y | ES ()NO |  |
|--------------------------------------------|---------|--|
|                                            |         |  |

Notes:

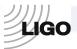

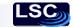

## 8. Test fiber-delay calculator

Use Altium® Designer;

download bit-file: fpgamasterfanout\_cclk.bit

### Altium® virtual instrument I/O reference:

| <b>DELAY MI</b> of fiber conn                              |                                                       |                                                                                                    |                                                                                                  | equired for the signal to go through the loop                                                                          |
|------------------------------------------------------------|-------------------------------------------------------|----------------------------------------------------------------------------------------------------|--------------------------------------------------------------------------------------------------|----------------------------------------------------------------------------------------------------|
| CLK_CNT[3<br>DEL_CNT[3<br>ALT_CNT[3<br>NO_SIGNAI<br>LED_ON | 10]<br>10]                                            | shows the p<br>same functi<br>be used for<br>displays the<br>when enabl                                   | ion as DEL_CNT[31 verification e presence of the atta                                            | units of clock-cycles0] but alternative implementation; may sched fiber-loop ag 1PPS signal to the LED of the FanOut-1 |
| ALT_CNT[3                                                  | Open Device Conne For the provide Obser 000m o 10] sh | Altium Designess menu; ect the longeste given fiber ded below eve and record f the fiber, thould be about | at possible fiber loop<br>length, calculate* th<br>d the actual measured<br>e measured delay sho | own in DEL_CNT[310] and k-cycles). E.g. the measured delay for the                                                     |
| For the fiber-                                             | -loop of                                              | `the                                                                                                    | length:                                                                                          |                                                                                                    |
| CLK_CNT[3                                                  | 310]:                                                 | nominal:                                                                                                  | 67,108,854                                                                                       | measured:                                                                                                    |
| DEL_CNT[3                                                  | 10]:                                                  | nominal:                                                                                                  |                                                                                                  | measured:                                                                                                    |
| ALT_CNT[3                                                  | 10]:                                                  | nominal:                                                                                                  |                                                                                                  | measured:                                                                                                    |
| Notes:                                                     |                                                       |                                                                                                    |                                                                                                  |                                                                                                    |

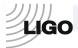

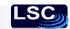

## 9. Testing the OCXO interface

Use Altium® Designer, HHD Software Free Serial Port Monitor; download bit-file: **fpgamasterfanout\_cclk.bit** 

#### Altium® virtual instrument I/O reference:

#### **FILTER INPUT SWITCH** - controls the input of the OCXO-regulating filter.

OUT VAL[31..0] displays the combined output value of the COARSE[10..0], FINE[11..0]

and SFINE[11..0] controls

FOUT[31..0] graphically shows the output value of the OCXO-regulating filter

FONUM[31..0] numerical equivalent of FOUT[31..0]
OVF indicates the overflow status of the filter

IOLD[31..0] reflects the error value previously stored in the filter TO DAC[15..0] shows the value sent to the OCXO-controlling DAC

SIGN shows the sign of the DAC value

O\_F indicates the overflow status of the DAC value

COARSE[10..0] simulates the filter error input with full range but minimal resolution same as COARSE[10..0] but with medium range and resolution

SFINE[11..0] same as COARSE[10..0] but with minimal range and highest resolution INP\_SEL toggles the filter input between simulation (disabled, red) and actual

(enabled, green) inputs

SUPER GAIN[3..0] applied additional gain (i.e. bit-shift) to the filter output (currently disabled

and non-functional)

SG BYPASS allows bypassing the applied super-gain (currently disabled and non-

functional)

RESET FILTER resets the memory within the filter

SYNC OVERRIDE forces synchronization of the VCXO to the optical input

#### **OCXO MONITOR** - monitors various OCXO parameters.

OCXO\_PRESENT detects the active presence of the OCXO

ONEPPS\_EXT reflects the presence of an external 1PPS signal

ONEPPS\_INT toggles along with the internal 1PPS generator

OCXO LOCKED goes high whenever the OCXO error is below the threshold

OCXO ERR[31..0] displays the OCXO error value

FM[31..0] monitors the input value of the OCXO filter engine

OCXO CTRL[15..0] displays the OCXO-adjusting value sent to the DAC circuit, 0x8000

corresponding to zero-adjustment

OCXO DEV[15..0] reflects the absolute value of the OCXO deviation from the reference clock

in terms of clock-cycles per-second

OCXO DEV SIGN GREEN indicates the POSITIVE sign of the OCXO deviation

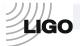

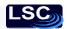

#### The procedure:

- (a) Open Altium® Designer, download the bit-file;
- (b) Open the OCXO MONITOR instrument
- (c) Unscrew the OCXO manual adjustment cap on the OCXO chassis
- (d) Using small flat screwdriver, adjust the OCXO so that the value in the OCXO\_DEV[15..0] is no greater than 3. *Be very gentle*, as the OCXO's internal adjustment knob is very easy to break. Use <u>counter-clockwise</u> motion for the OCXO DEV to go towards the <u>positive</u> side.
- (e) Open the FILTER\_INPUT\_SWITCH instrument
- (f) Set INP\_SEL flag to HIGH (green); make sure the RESET\_FILTER flag is LOW(red)
- (g) Open Free Serial Port Monitor, go to Console Window
- (h) Open a new connection (COM1, 9600-baud, 8-bits, no-parity)
- (i) Allow ~20min for the filter to settle down, then go to the Port Monitor's Console Window and record the string value below

#### **OCXO** status serial data format:

The OCXO status string has the following structure:

[flags][hex error][hex correction][dec error][dec correction][hex fiber delay]

where the fields are separated by spaces.

| Char. 1                                                                 | OCXO LOCKED flag        |                        |                        |  |  |  |
|-------------------------------------------------------------------------|-------------------------|------------------------|------------------------|--|--|--|
| Char. 2                                                                 | FILTER OVERFLOW flag    |                        |                        |  |  |  |
| Char. 3                                                                 | field separato          | or (space)             |                        |  |  |  |
| Char. 4                                                                 | OCXO error              | sign                   |                        |  |  |  |
| Char. 512                                                               | OCXO error value in     | n hex base (8-digit nu | ımber)                 |  |  |  |
| Char. 13                                                                | field separator (space  | e)                     |                        |  |  |  |
| Char. 14                                                                | OCXO control sign       |                        |                        |  |  |  |
| Char. 1518                                                              | OCXO control value      | e in hex base (4-digit | number)                |  |  |  |
| Char. 19                                                                | field separator (space  | e)                     |                        |  |  |  |
| Char. 20                                                                | OCXO error sign         |                        |                        |  |  |  |
| Char. 2128                                                              | OCXO error value in     | n decimal base (8-dig  | it number)             |  |  |  |
| Char. 29                                                                | field separator (space  | e)                     |                        |  |  |  |
| Char. 30                                                                | OCXO control sign       |                        |                        |  |  |  |
| Char. 3135                                                              | OCXO control value      | e in decimal base (5-d | ligit number)          |  |  |  |
| Char. 36                                                                | field separator (space) |                        |                        |  |  |  |
| Char. 3744                                                              | fiber-delay (clock-cy   | cles in hex base; not  | used for OCXO testing) |  |  |  |
| Allowing ~20min. for the OCXO synchronization, fill in the table below: |                         |                        |                        |  |  |  |
| OCXO LOCE                                                               | KED flag                | nominal: 1             | observed:              |  |  |  |
| FILTER OVE                                                              | ERFLOW flag             | nominal: 0             | observed:              |  |  |  |
| OCXO error                                                              | (decimal)               | nominal: $0 \pm 4$     | observed:              |  |  |  |

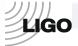

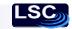

## 10. Testing BNC ports

Use Altium® Designer;

download bit-file: fpgamasterfanout\_cclk.bit

#### Altium® virtual instrument I/O reference:

| BNC FIBER FREQUENCIES | -     | measures the frequency of the incoming signal |
|-----------------------|-------|-----------------------------------------------|
|                       | throu | igh a given port;                             |

COUNTER\_CHANNEL\_A the signal frequency of the BNC "1PPS output" port; the signal frequency of the chosen FanOut port.

**FO IO ROUTER** - routes the signal through chosen optical I/O FanOut (FO);

BIN[15..0] - monitors the active/inactive status of the FanOuts;

MONITOR - toggles when 1PPS signal is received;

INT\_FGEN - when enabled, switches to internal frequency generator;

THRU FIBER - when enabled, routes the 8MHz signal through the chosen FO;

CHOOSE\_OUT[3..0] - allows to choose FO output; allows to choose FO input;

#### The procedure:

- (a) Connect the 1PPS OUT and 1PPS IN ports via coaxial cable;
- (b) Open Altium® Designer, download the bit-file;
- (c) Open the BNC FIBER FREQUENCIES instrument;
- (d) In the "Counter Options" set the Counter Time Base to 67.108 MHz;
- (e) Open the FO IO ROUTER instrument;
- (f) Disable the THRU FIBER (the indicator turns *red*);
- (g) Record the listed values below

| Value in COUNTER_CHANNEL_A:      | Nominal:   | 8.389 MHz    |
|----------------------------------|------------|--------------|
|                                  | Displayed: |              |
| MONITOR indicator toggling rate: | Nominal:   | 1 per second |
|                                  | Observed:  |              |
|                                  |            |              |

Notes:

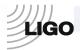

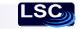

## **Testing summary**

For each test, indicate the results in the table below:

| On-board voltages        | PASS | FAIL |     |
|--------------------------|------|------|-----|
| VCXO circuitry           | PASS | FAIL |     |
| EEPROM & JTAG interfaces | PASS | FAIL |     |
| Front-panel LED circuits | PASS | FAIL |     |
| Serial interfaces        | PASS | FAIL |     |
| GPS antenna & receiver   | PASS | FAIL | N/A |
| Fiber I/O channels       | PASS | FAIL |     |
| Fiber-delay calculator   | PASS | FAIL |     |
| OCXO interface           | PASS | FAIL | N/A |
| BNC ports                | PASS | FAIL |     |
|                          |      |      |     |

Overall MFO board testing: PASSED FAILED

| Test engineer: |  |
|----------------|--|
|                |  |
|                |  |
| Date:          |  |

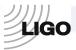

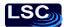

## **Appendix**

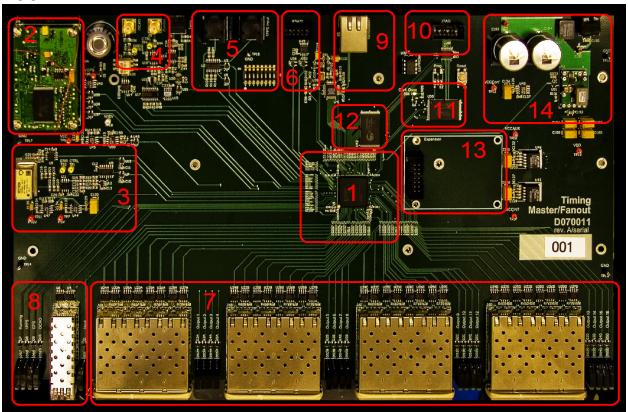

Figure 1. The Master FanOut board (MFO). (1) FPGA core chip. (2) On-board GPS-receiver. (3) 2<sup>26</sup>Hz voltage-controlled oscillator, used as internal clock. (4) The port for connecting external oven-stabilized 2<sup>26</sup>Hz oscillator. (5) BNC port for connecting to the external 1PPS source. (6) General purpose RS422 port. (7) 16 optical I/O FanOut channels. (8) Uplink optical I/O channel. (9) General purpose Ethernet port. (10) JTAG port for external programming of the FPGA. (11) Flash memory chip (used for programming FPGA). (12) RAM block. (13) Optional slot (currently used for mounting JTAG programming device). (14) The power supply unit.

The figure above shows the main blocks of the Master/FanOut board. The primary goal of the board is to acquire and distribute precise timing information with an accuracy of better than 1 us, according to the requirements. To perform all the necessary calculations, we use a special logic element called Field-Programmable Gate Array, or FPGA (block #1 of the figure 1). The FPGA is in a sense a reduced version of a Central Processing Unit (CPU) alike those commonly found in computers. It uses the VCXO (block #3 on the figure) as its clocking device for the internal logic. While the VCXO is well suitable for driving the FPGA logic, its precision does not meet the 1 us requirement. To overcome this, the VCXO is synchronized to a much more stable oven-controlled oscillator (OCXO) through the external port (block #4) which in its turn is synchronized to either the reference clocking signal received from the optical INPUT port (block #8), an alternative RF coaxial input (block #5) or the on-board GPS receiver (block #2). This given synchronization hierarchy is expected to hold the internal FPGA clock discrepancy within the 1 us window.

The distinct feature of an FPGA is its ability to be programmed in a way similar to an ordinary CPU. The programming environment in our case is the PC-based Altium® Designer software package. The communication between the PC and the FPGA is done through the parallel port of the computer and the JTAG port of the Master/FanOut board (block #10). The programming code is stored in the flash-ROM module (block #11). All the communications with the PC, other than programming, are routed through either a serial port (block #6) or Ethernet interface (block #9, not tested here). The distribution of timing information to the devices other than PC goes through the 16 optical FanOut ports (block #7).

For more information, look the online documentation posted at <a href="http://www.ligo.caltech.edu/docs/T/T070218-00/">http://www.ligo.caltech.edu/docs/T/T070218-00/</a>